## **View All Web Pages**

This page lists all the available web pages in your web directory. The table shows:

- **Page URL**. The unique URLs of the web pages
- **Page Name**
- **Assign**. This shows whether the page has been assigned to a specific page hierarchy
- Publish. Published pages can be found on the website
- **Menu**. This shows whether the page can be found in the menu bar. This value is used in conjunction with the Assign value.

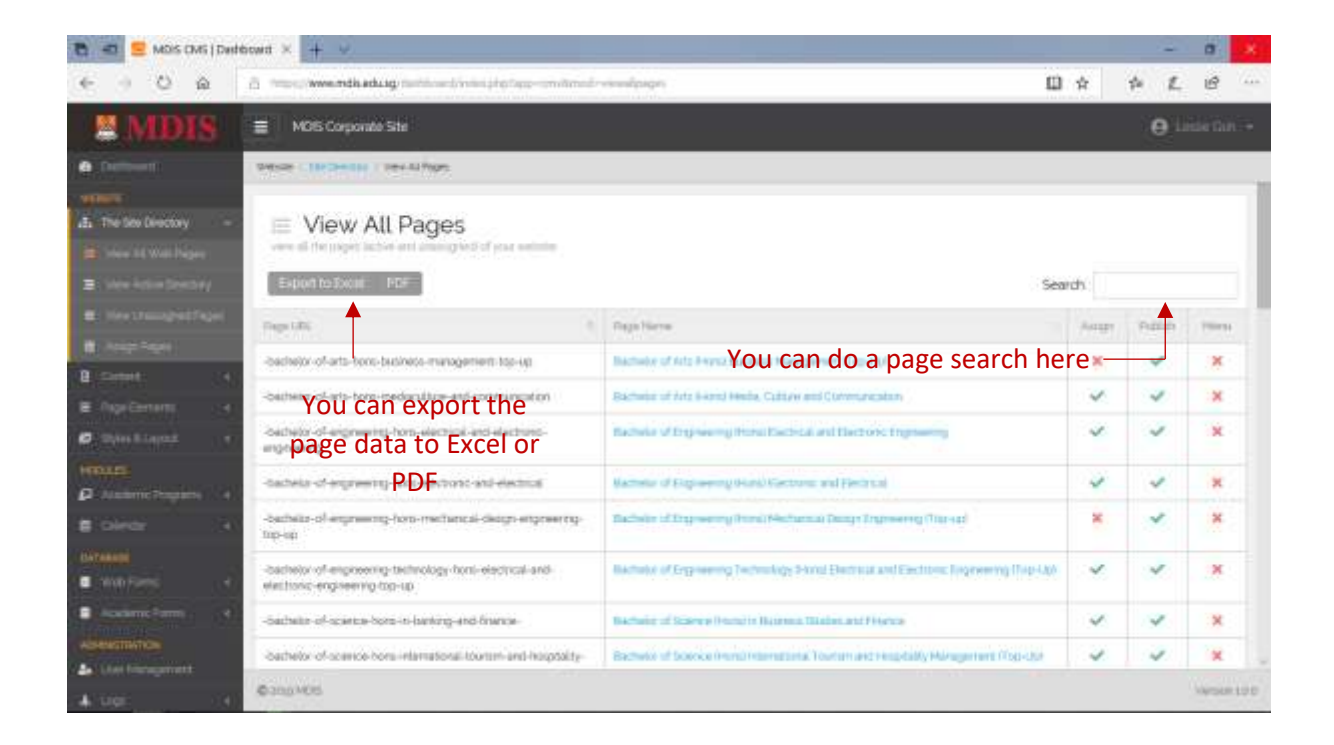

On this page view, there are two useful functions:

- **Search**. You can search for a page via the page name or URL. Simply start keying in the words and the pages will be automatically filtered
- **Export to Excel / PDF.** You can now export the entire list of pages to either and Excel file or a PDF document

To access the web page details, simply click on its name. This will redirect you to the Page Details page.

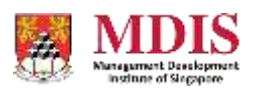